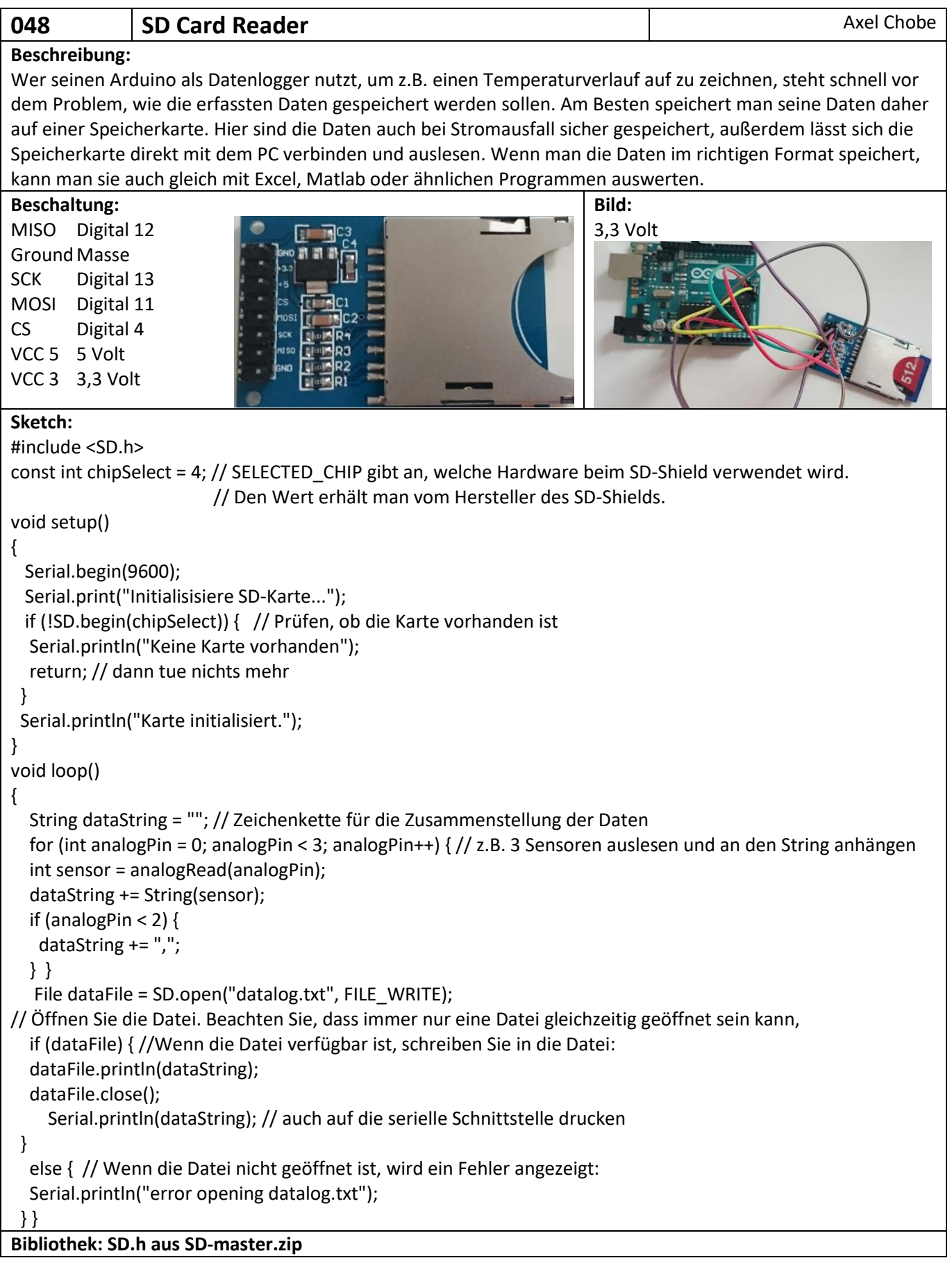

10 (SS) "Slave Select" (Slave-Auswahl) 11 (MOSI) "Master Out Slave In" (Master Out Slave In) 12 (MISO) "Master In Slave Out" (Master In Slave Out) 13 (SCK) "Systemuhr" (SCK)

In der setup()-Funktion wird zuerst eine serielle Verbindung aufgebaut, mit dem Befehl SD.begin(chipSelect) wird dann die SD-Karte initialisiert. Als Parameter wird hier der Pin übergeben, an dem CS angeschlossen ist. War die Initialisierung erfolgreich, geht es in den loop()-Funktion weiter. Hier werden die Werte der analogen Eingänge ausgelesen und in einer String-Variable gespeichert . Mit dem Befehl SD.open() wird dann die Datei "datalog.txt" im Schreib-Modus geöffnet. Ist das Öffnen erfolgreich, wird der Wert der String-Variable in die Datei geschrieben. Dann wird die Datei wieder geschlossen.

Ähnlich einfach ist das Auslesen von Dateien.

```
dataFile = SD.open("test.txt"); if (dataFile) {
 Serial.println("test.txt:");
  // read from the file until there's nothing else in it:
 while (dataFile.available()) {
  Serial.write(dataFile.read());
  }
  // close the file:
 data.close();
} else {
 // if the file didn't open, print an error:
 Serial.println("error opening test.txt");
}
```